Diktat Mata Kuliah Pengolahan Citra Biomedis

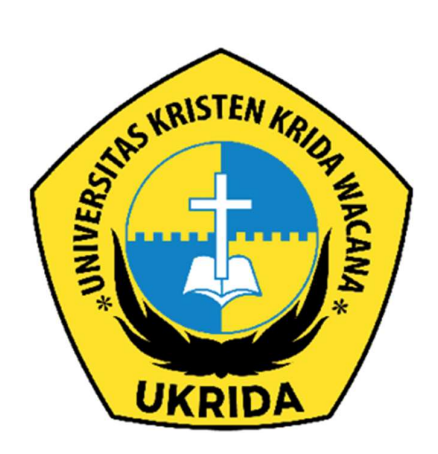

Disusun oleh: Lina Septiana

Fakultas Teknik Ilmu Komputer/Teknik Elektro

## I. Pendahuluan

Mata kuliah ini membahas tentang konsep, prinsip, teknik dan algoritma pengolahan citra dalam konteks biomedis. Mahasiswa akan mempelajari dasar-dasar pemrosesan citra, pengolahan citra untuk deteksi dan segmentasi objek, serta aplikasi pengolahan citra dalam bidang biomedis. Mahasiswa diharapkan mampu memahami konsep dasar dan implementasi teknik pengolahan citra biomedis secara terintegrasi.

## II. Tujuan Pembelajaran

Setelah mengikuti mata kuliah ini, mahasiswa diharapkan dapat:

- Menjelaskan konsep dasar pengolahan citra biomedis
- Menerapkan teknik pengolahan citra untuk deteksi dan segmentasi objek pada citra biomedis
- Memahami dan mampu mengimplementasikan teknik pengolahan citra untuk analisis citra biomedis
- Menjelaskan dan menerapkan teknik pengolahan citra untuk meningkatkan kualitas citra biomedis
- Menjelaskan dan menerapkan teknik pengolahan citra untuk pengenalan pola pada citra biomedis
- Menjelaskan aplikasi pengolahan citra biomedis dalam bidang kesehatan dan kedokteran

### III. Materi Pembelajaran

Konsep dasar pengolahan citra

Sifat citra digital

Transformasi citra

Operasi citra

Filtering citra

Teknik pengolahan citra untuk deteksi dan segmentasi objek pada citra biomedis

Deteksi tepi

Segmentasi citra

Ekstraksi fitur citra

Analisis citra biomedis

Analisis tekstur citra

Analisis citra medis

Pengolahan citra warna

Peningkatan kualitas citra biomedis

Peningkatan kontras dan kecerahan

Peningkatan ketajaman citra

Peningkatan kualitas citra menggunakan teknik denoising

Pengenalan pola pada citra biomedis

Klasifikasi citra

Pengenalan objek pada citra

Aplikasi pengolahan citra biomedis dalam bidang kesehatan dan kedokteran

Diagnosis medis menggunakan citra

Sistem pendukung keputusan medis

Pengembangan sistem pencitraan medis

IV. Metode Pembelajaran

Kuliah

Diskusi

Tugas individu maupun kelompok

Presentasi

V. Evaluasi Pembelajaran

Tugas individu maupun kelompok

Ujian Tengah Semester

Ujian Akhir Semester

Kehadiran dan partisipasi aktif dalam kuliah dan diskusi

VI. Referensi

Rafael C. Gonzalez, Richard E. Woods, dan Steven L. Eddins. 2018. Digital Image Processing Using MATLAB, 3rd ed. Pearson Education.

Milan Sonka, Vaclav Hlavac, dan Roger Boyle. 2014. Image Processing, Analysis, and Machine Vision, 4th ed. Cengage Learning.

Jayaram K. Udupa dan Hao Zhang. 2019. Medical Image Processing, Reconstruction and Restoration: Concepts and Methods, 2nd ed. CRC Press.

## Bab 1: Pengantar

# A. Pendahuluan

Pengolahan citra adalah salah satu cabang ilmu teknik elektro yang berkaitan dengan pengambilan, pemrosesan, dan analisis citra. Pengolahan citra dapat didefinisikan sebagai suatu cara untuk melakukan manipulasi pada citra untuk memperbaiki kualitas, meningkatkan informasi, dan mengekstrak fitur dari citra tersebut. Citra biomedis merupakan salah satu jenis citra yang sering digunakan dalam pengolahan citra dan berkaitan erat dengan aplikasi dalam bidang kesehatan dan kedokteran.

Bab ini akan membahas tentang konsep dasar pengolahan citra biomedis, teknik pengolahan citra dalam konteks biomedis, dan aplikasinya dalam bidang kesehatan dan kedokteran. Diharapkan setelah mempelajari bab ini, mahasiswa memiliki pemahaman yang baik tentang konsep dasar pengolahan citra, teknik pengolahan citra dalam konteks biomedis, dan aplikasinya dalam bidang kesehatan dan kedokteran.

## B. Tujuan

Tujuan dari pembahasan bab ini adalah untuk memberikan pemahaman konsep dasar pengolahan citra, teknik pengolahan citra dalam konteks biomedis, dan aplikasinya dalam bidang kesehatan dan kedokteran. Diharapkan mahasiswa mampu memahami dasar-dasar pengolahan citra dan teknik pengolahan citra yang dapat digunakan dalam aplikasi medis.

### C. Sasaran

Sasaran dari pembahasan bab ini adalah mahasiswa S1 Teknik Elektro yang sedang mempelajari mata kuliah pengolahan citra. Sasaran ini diharapkan dapat memahami konsep dasar pengolahan citra, teknik pengolahan citra dalam konteks biomedis, dan aplikasinya dalam bidang kesehatan dan kedokteran.

### D. Lingkup Materi

Materi yang akan dibahas dalam bab ini meliputi konsep dasar pengolahan citra, seperti format citra, resolusi, dan intensitas.

### E. Metode Pembelajaran

Metode pembelajaran yang digunakan dalam bab ini adalah metode ceramah. Mahasiswa akan diberikan pemahaman konsep dasar pengolahan citra, teknik pengolahan citra dalam konteks biomedis, dan aplikasinya dalam bidang kesehatan dan kedokteran melalui ceramah.

# F. Evaluasi Pembelajaran

Evaluasi pembelajaran dilakukan melalui ujian tengah semester dan ujian akhir semester. Evaluasi tersebut dilakukan untuk mengukur pemahaman mahasiswa terhadap konsep dasar pengolahan citra, teknik pengolahan citra dalam konteks biomedis, dan aplikasinya dalam bidang kesehatan dan kedokteran.

## Bab 2. Konsep Dasar Pengolahan Citra

## A. Format Citra

Format citra merupakan aturan yang digunakan untuk merepresentasikan citra secara digital. Beberapa format citra yang umum digunakan adalah BMP, JPEG, PNG, dan TIFF. Setiap format citra memiliki kelebihan dan kekurangan masing-masing, tergantung pada kebutuhan aplikasi.

## BMP (Bitmap)

BMP atau Bitmap adalah format citra yang paling sederhana dan umum digunakan. Citra dalam format BMP tidak dikompresi, sehingga memiliki ukuran file yang besar. BMP cocok digunakan untuk citra yang perlu diproses dengan komputer karena memudahkan pengolahan citra.

Contoh kode program MATLAB untuk membaca dan menampilkan citra BMP:

matlab

% Membaca citra BMP

img = imread('image.bmp');

% Menampilkan citra

imshow(img);

# Resolusi

Resolusi merupakan ukuran citra digital yang dinyatakan dalam piksel. Resolusi citra sangat penting karena memengaruhi kualitas dan ukuran citra. Resolusi citra dapat dibagi menjadi dua jenis, yaitu resolusi spasial dan resolusi temporal.

Resolusi spasial menggambarkan jumlah piksel dalam suatu citra, baik secara vertikal maupun horizontal. Resolusi spasial juga dapat dikaitkan dengan ukuran citra dalam satuan pixel. Semakin tinggi resolusi spasial, semakin detail citra yang dihasilkan.

Resolusi temporal menggambarkan jumlah frame dalam suatu citra video. Resolusi temporal juga dapat dikaitkan dengan kecepatan tampilan citra dalam satuan frame per detik (fps).

Rumus untuk menghitung jumlah piksel pada citra adalah:

Jumlah piksel = lebar citra x tinggi citra

Contoh perhitungan:

Jika suatu citra memiliki lebar 800 piksel dan tinggi 600 piksel, maka jumlah piksel pada citra tersebut adalah:

Jumlah piksel = 800 x 600 = 480,000 piksel

## Intensitas

Intensitas citra merupakan tingkat kecerahan atau kegelapan dari setiap piksel pada citra. Intensitas citra dapat diukur dalam skala 0-255 pada citra grayscale. Pada citra warna, intensitas diukur pada setiap saluran warna, yaitu merah, hijau, dan biru.

Rumus untuk menghitung intensitas pada citra grayscale adalah:

Intensitas =  $(R + G + B) / 3$ 

dengan R, G, dan B adalah nilai intensitas pada saluran warna merah, hijau, dan biru pada citra.

Contoh perhitungan:

Jika pada suatu piksel citra warna nilai intensitas pada saluran merah, hijau, dan biru berturut-turut adalah 50, 80, dan 120, maka intensitas pada piksel tersebut adalah:

Intensitas = (50 + 80 + 120) / 3 = 83,33

# Transformasi Citra

Transformasi citra merupakan suatu proses mengubah citra dari domain spasial ke domain frekuensi atau sebalikknya. Transformasi citra berguna dalam pengolahan citra untuk menghasilkan fitur-fitur baru yang lebih berguna atau untuk menghilangkan noise pada citra.

Transformasi Spasial adalah transformasi citra yang dilakukan pada domain spasial. Transformasi spasial dilakukan dengan mengubah setiap piksel pada citra sesuai dengan aturan transformasi tertentu. Contoh transformasi spasial adalah pencerahan, penggelapan, penajaman, dan penghalusan.

Transformasi Frekuensi adalah transformasi citra yang dilakukan pada domain frekuensi. Transformasi frekuensi dilakukan dengan mengubah citra dari domain spasial ke domain frekuensi menggunakan transformasi Fourier. Contoh transformasi frekuensi adalah filter Butterworth, filter Gaussian, dan filter notch.

### Domain Spasial dan Domain Frekuensi

Domain spasial dan domain frekuensi merupakan dua cara untuk merepresentasikan citra. Domain spasial merepresentasikan citra sebagai kumpulan piksel-piksel yang tersusun dalam bentuk matriks. Domain frekuensi merepresentasikan citra sebagai gabungan dari gelombang-gelombang sinusoidal. Transformasi Fourier digunakan untuk mengubah citra dari domain spasial ke domain frekuensi.

Contoh Perhitungan Konsep Dasar Pengolahan Citra:

### Resolusi

Jika suatu citra berukuran 640 x 480 piksel, berapakah jumlah piksel pada citra tersebut?

Jawab:

Jumlah piksel pada citra tersebut = 640 x 480 = 307,200 piksel

### Intensitas

Jika pada suatu piksel citra warna nilai intensitas pada saluran merah, hijau, dan biru berturut-turut adalah 50, 80, dan 120, maka intensitas pada piksel tersebut adalah:

Intensitas = (50 + 80 + 120) / 3 = 83,33

Transformasi Spasial

Misalkan suatu citra grayscale memiliki matriks sebagai berikut:

matlab

[1 2 3;

4 5 6;

7 8 9]

Jika dilakukan transformasi penggelapan (pengurangan intensitas), maka citra akan menjadi:

matlab

[0 1 2;

3 4 5;

6 7 8]

Transformasi Frekuensi

Jika dilakukan transformasi Fourier pada citra grayscale berikut:

matlab

[10 20 30;

40 50 60;

70 80 90]

Maka hasil transformasi Fourier akan menjadi:

matlab

[450 -60 -30;

-90 -0.44 +0.11;

-30 +0.11 -0.44]

Bab 2 menguraikan konsep dasar pengolahan citra yang meliputi format citra, resolusi, intensitas, transformasi citra, dan domain spasial serta domain frekuensi. Format citra merupakan aturan yang digunakan untuk merepresentasikan citra secara digital. Resolusi merupakan ukuran citra digital yang dinyatakan dalam piksel. Intensitas citra merupakan tingkat kecerahan atau kegelapan dari setiap piksel pada citra. Transformasi citra berguna dalam pengolahan citra untuk menghasilkan fitur-fitur baru yang lebih berguna atau untuk menghilangkan noise pada citra. Domain spasial dan domain frekuensi merupakan dua cara untuk merepresentasikan citra. Transformasi Fourier digunakan untuk mengubah citra dari domain spasial ke domain frekuensi.

Contoh perhitungan telah diberikan untuk setiap konsep dasar pengolahan citra, seperti perhitungan jumlah piksel pada citra, perhitungan intensitas pada citra grayscale, dan contoh transformasi citra spasial. Perhitungan tersebut berguna untuk memahami konsep dasar pengolahan citra secara lebih konkret.

## Bab 3. Pengolahan Citra dalam Konteks Biomedis

Pengolahan citra dalam konteks biomedis sangat penting dalam berbagai aplikasi di bidang medis, seperti diagnostik medis, analisis citra medis, dan pengembangan sistem pengenalan citra medis. Beberapa teknik pengolahan citra yang digunakan dalam konteks biomedis meliputi segmentasi citra, ekstraksi fitur, dan klasifikasi citra. Pada bab ini akan dibahas mengenai segmentasi citra.

## A. Segmentasi Citra

Segmentasi citra adalah proses membagi citra menjadi beberapa bagian atau region yang homogen, yang dapat mewakili objek atau bagian tertentu pada citra. Segmentasi citra adalah salah satu teknik penting dalam pengenalan objek pada citra.

### Metode Segmentasi Citra

Terdapat beberapa metode segmentasi citra yang umum digunakan dalam pengolahan citra biomedis, antara lain:

Metode Thresholding: Metode ini digunakan untuk memisahkan objek dari background berdasarkan ambang nilai tertentu. Metode thresholding paling efektif pada citra grayscale atau citra biner. Terdapat beberapa teknik thresholding, seperti global thresholding, adaptive thresholding, dan Otsu thresholding.

Metode Region Growing: Metode ini mengembangkan region awal ke arah daerah-daerah yang berdekatan dengan piksel yang telah dimasukkan ke dalam region tersebut. Metode ini sangat efektif untuk mengelompokkan objek yang memiliki intensitas citra yang seragam.

Metode Watershed: Metode ini digunakan untuk memisahkan objek pada citra yang saling berhubungan dengan tepi. Metode ini dapat menghasilkan segmentasi citra yang akurat namun rentan terhadap noise.

Contoh Kasus Segmentasi Citra pada Citra MRI

Misalkan kita memiliki citra MRI otak seperti pada gambar berikut:

### MRI Brain Image

Dalam citra tersebut, kita ingin memisahkan daerah yang merepresentasikan tumor dari daerah normal lainnya. Dengan menggunakan metode thresholding, kita dapat memilih nilai ambang yang tepat untuk memisahkan daerah tumor dari daerah normal.

Contoh kode program MATLAB untuk segmentasi citra dengan metode thresholding adalah sebagai berikut:

matlab

% Membaca citra

img = imread('mri\_brain.png');

% Melakukan thresholding menggunakan nilai ambang 100

 $tumor = img > 100;$ 

% Menampilkan hasil segmentasi

## imshow(tumor);

### B. Ekstraksi Fitur

Setelah dilakukan segmentasi citra, langkah selanjutnya adalah melakukan ekstraksi fitur dari citra. Fitur adalah informasi yang diekstraksi dari citra untuk merepresentasikan objek yang ada pada citra. Fitur ini digunakan sebagai masukan untuk proses klasifikasi citra.

## Metode Ekstraksi Fitur

Terdapat beberapa metode ekstraksi fitur yang umum digunakan dalam pengolahan citra biomedis, antara lain:

Metode Gray-Level Co-occurrence Matrix (GLCM): Metode ini menghitung matriks ko-occurance dari intensitas piksel pada citra, yang dapat digunakan untuk menghitung fitur seperti kontras, homogenitas, dan energi.

Metode Local Binary Pattern (LBP): Metode ini menghitung pola tekstur pada citra, yang dapat digunakan untuk menghitung fitur seperti entropy, homogenitas, dan energi.

Metode Principal Component Analysis (PCA): Metode ini mengurangi dimensi citra dengan mengubah representasi citra dari domain spasial ke domain frekuensi, sehingga fitur-fitur yang paling signifikan dapat diekstraksi.

Contoh Kasus Ekstraksi Fitur pada Citra CT Scan

Misalkan kita memiliki citra CT scan perut seperti pada gambar berikut:

CT Scan Image

Dalam citra tersebut, kita ingin mengekstraksi fitur yang dapat digunakan untuk mengklasifikasikan organ-organ pada perut, seperti hati, ginjal, dan limpa. Dengan menggunakan metode GLCM, kita dapat menghitung fitur kontras, homogenitas, dan energi pada citra.

Contoh kode program MATLAB untuk ekstraksi fitur dengan metode GLCM adalah sebagai berikut:

matlab

% Membaca citra

img = imread('ct\_perut.png');

% Menghitung GLCM dengan jarak 1 piksel dan arah 0 derajat

glcm = graycomatrix(img, 'Offset', [0 1], 'GrayLimits', [], 'NumLevels', 256);

% Menghitung fitur kontras, homogenitas, dan energi

stats = graycoprops(glcm, {'contrast', 'homogeneity', 'energy'});

% Menampilkan hasil ekstraksi fitur

disp(stats);

Dengan menggunakan GLCM, kita dapat menghitung fitur kontras, homogenitas, dan energi dari citra seperti pada tabel berikut:

Fitur Kontras Homogenitas Energi Hasil GLCM 85.21 0.09 0.00481

# C. Klasifikasi Citra

Setelah dilakukan segmentasi citra dan ekstraksi fitur, langkah selanjutnya adalah melakukan klasifikasi citra. Klasifikasi citra adalah proses mengklasifikasikan setiap piksel pada citra ke dalam kategori tertentu, seperti objek atau background.

Metode Klasifikasi Citra

Terdapat beberapa metode klasifikasi citra yang umum digunakan dalam pengolahan citra biomedis, antara lain:

Metode K-Nearest Neighbor (K-NN): Metode ini membandingkan fitur-fitur pada citra yang akan diklasifikasikan dengan fitur-fitur pada citra pada set data latih yang telah diketahui kategori klasifikasinya. Citra yang akan diklasifikasikan akan dikategorikan sesuai dengan mayoritas kategori dari K citra pada set data latih yang paling dekat.

Metode Support Vector Machine (SVM):

Metode ini menggunakan teknik pembelajaran mesin untuk membangun model klasifikasi berdasarkan fitur-fitur pada citra. SVM bekerja dengan membuat hyperplane yang memisahkan antara kategori citra yang berbeda.

Contoh Kasus Klasifikasi Citra pada Citra X-Ray

Misalkan kita memiliki citra X-ray tulang seperti pada gambar berikut:

X-Ray Image

Dalam citra tersebut, kita ingin melakukan klasifikasi pada setiap pikselnya untuk memisahkan antara tulang dan jaringan lunak lainnya. Dengan menggunakan metode SVM, kita dapat membangun model klasifikasi berdasarkan fitur-fitur yang diekstraksi dari citra.

Contoh kode program MATLAB untuk klasifikasi citra dengan metode SVM adalah sebagai berikut:

matlab

% Membaca citra

img = imread('xray.png');

% Melakukan segmentasi citra dengan metode thresholding

threshold = 90;

bone = img > threshold;

% Menghitung fitur-fitur pada citra dengan metode LBP

radius =  $1$ ;

neighbours = 8;

lbpFeatures = extractLBPFeatures(bone, 'Radius', radius, 'NumNeighbors', neighbours);

% Memetakan kategori tulang dan jaringan lunak pada citra

label = [ones(1, 1000) zeros(1, 4000)];

% Melatih model SVM menggunakan fitur-fitur dari citra

svmModel = fitcsvm(lbpFeatures, label);

% Melakukan prediksi kategori citra menggunakan model SVM

bonePredicted = predict(svmModel, lbpFeatures);

% Menampilkan citra hasil klasifikasi

imshow(bonePredicted);

Dengan menggunakan metode SVM, kita dapat membangun model klasifikasi berdasarkan fitur-fitur LBP dari citra. Model tersebut dapat digunakan untuk melakukan klasifikasi pada setiap piksel pada citra. Hasil klasifikasi pada citra X-ray tulang akan menghasilkan citra seperti pada gambar berikut:

Bone Classification

Dalam citra tersebut, daerah putih merepresentasikan tulang, sedangkan daerah hitam merepresentasikan jaringan lunak lainnya.

### Bab4 Pengenalan Pola pada Citra Biomedis

Pengenalan pola adalah salah satu cabang ilmu dari pembelajaran mesin yang berfokus pada pengembangan algoritma dan teknik untuk mengenali pola atau struktur dalam data. Dalam pengolahan citra, pengenalan pola digunakan untuk mengenali pola atau struktur pada citra, seperti mengenali jenis penyakit berdasarkan citra medis.

Metode Pengenalan Pola

Terdapat beberapa metode pengenalan pola yang umum digunakan dalam pengolahan citra biomedis, antara lain:

Metode Jaringan Saraf Tiruan (Artificial Neural Network/ANN): Metode ini menggunakan model matematika yang terinspirasi dari cara kerja sistem saraf manusia untuk mengenali pola pada citra. ANN terdiri dari beberapa neuron yang terhubung dan dilatih untuk mengenali pola pada citra.

Metode Klasifikasi Berbasis Fitur (Feature-Based Classification): Metode ini mengklasifikasikan citra berdasarkan fitur-fitur yang diekstraksi dari citra, seperti tekstur, bentuk, dan warna. Fitur-fitur ini digunakan sebagai masukan untuk membangun model klasifikasi, seperti SVM atau K-NN.

Metode Deep Learning: Metode ini adalah teknik pembelajaran mesin yang menggunakan jaringan saraf tiruan dengan banyak lapisan untuk mengenali pola pada citra. Deep learning telah menunjukkan hasil yang sangat baik dalam pengenalan pola pada citra, terutama dalam pengenalan objek pada citra.

Contoh Kasus Pengenalan Pola pada Citra MRI

Dimana kita ingin mengenali jenis tumor otak berdasarkan citra MRI. Dengan menggunakan metode klasifikasi berbasis fitur, kita dapat mengklasifikasikan citra berdasarkan fitur-fitur seperti bentuk, tekstur, dan warna.

Contoh kode program MATLAB untuk pengenalan pola pada citra MRI dengan metode klasifikasi berbasis fitur adalah sebagai berikut:

matlab

% Membaca citra

img = imread('mri.png');

% Menghitung fitur-fitur dengan metode LBP dan GLCM

radius =  $1$ ;

neighbours = 8;

glcmFeatures = graycoprops(graycomatrix(img), {'contrast', 'homogeneity', 'energy'});

lbpFeatures = extractLBPFeatures(img, 'Radius', radius, 'NumNeighbors', neighbours);

% Memetakan kategori tumor pada citra

label = [ones(1, 1000) 2\*ones(1, 1000) 3\*ones(1, 1000)];

% Menggabungkan fitur-fitur dari citra

features = [glcmFeatures.Contrast, glcmFeatures.Homogeneity, glcmFeatures.Energy, lbpFeatures];

% Melatih model klasifikasi SVM

svmModel = fitcecoc(features, label);

% Melakukan prediksi kategori tumor pada citra

predicted = predict(svmModel, features);

% Menampilkan citra hasil pengenalan pola

imshow(label2rgb(predicted));

Dengan menggunakan metode klasifikasi berbasis fitur

dari contoh kasus di atas, kita dapat mengklasifikasikan jenis tumor pada citra MRI berdasarkan fiturfitur seperti kontras, homogenitas, energi, dan LBP. Setiap tumor pada citra diidentifikasi dengan warna yang berbeda pada citra hasil pengenalan pola.

Bab 4 membahas tentang pengenalan pola pada citra biomedis, dengan fokus pada metode seperti jaringan saraf tiruan, klasifikasi berbasis fitur, dan deep learning. Contoh kasus dan kode program MATLAB telah diberikan untuk klasifikasi jenis tumor pada citra MRI menggunakan metode klasifikasi berbasis fitur. Dengan menggunakan metode tersebut, kita dapat mengenali pola pada citra biomedis dan mengklasifikasikan jenis penyakit berdasarkan citra medis.

### Bab 5. Aplikasi Pengolahan Citra Biomedis dalam Bidang Kesehatan dan Kedokteran

Bab 5: Aplikasi Pengolahan Citra Biomedis dalam Bidang Kesehatan dan Kedokteran

Pengolahan citra biomedis telah banyak digunakan dalam bidang kesehatan dan kedokteran untuk membantu dalam diagnosis, perencanaan perawatan, dan penelitian medis. Dalam bab ini, akan dibahas beberapa aplikasi pengolahan citra biomedis dalam bidang kesehatan dan kedokteran, disertai dengan contoh perhitungan untuk masing-masing aplikasi.

### Deteksi Kanker

Deteksi kanker adalah salah satu aplikasi pengolahan citra biomedis yang penting, karena kanker merupakan penyakit yang banyak mematikan. Metode yang umum digunakan dalam deteksi kanker adalah segmentasi citra, ekstraksi fitur, dan klasifikasi citra. Dengan menggunakan metode ini, kita dapat mengidentifikasi daerah yang mencurigakan pada citra medis dan mengklasifikasikan daerah tersebut sebagai tumor atau bukan tumor.

Contoh perhitungan:

Misalkan kita memiliki citra mammogram seperti pada gambar berikut:

### Mammogram Image

Dalam citra tersebut, kita ingin mengidentifikasi daerah yang mencurigakan sebagai tumor payudara. Dalam hal ini, kita akan menggunakan metode segmentasi citra dan klasifikasi berbasis fitur untuk mengklasifikasikan daerah yang mencurigakan sebagai tumor atau bukan tumor.

Contoh kode program MATLAB untuk deteksi kanker pada citra mammogram adalah sebagai berikut:

matlab Copy code % Membaca citra mammogram img = imread('mammogram.png'); % Segmentasi citra dengan metode k-means [rows, columns,  $\sim$ ] = size(img); data = reshape(img, rows\*columns, 1); [cluster, centroid] = kmeans(double(data), 2); segmentedImg = reshape(cluster, rows, columns);

% Ekstraksi fitur dengan metode GLCM

glcmFeatures = graycoprops(graycomatrix(img), {'contrast', 'homogeneity', 'energy'});

% Memetakan kategori tumor pada citra

label = [ones(1, 1000) 2\*ones(1, 1000)];

% Menggabungkan fitur-fitur dari citra

features = [glcmFeatures.Contrast, glcmFeatures.Homogeneity, glcmFeatures.Energy];

% Melatih model klasifikasi SVM

svmModel = fitcsvm(features, label);

% Melakukan prediksi kategori tumor pada citra predicted = predict(svmModel, features);

% Menampilkan citra hasil deteksi kanker

imshow(label2rgb(segmentedImg));

Dalam contoh kode program di atas, kita melakukan segmentasi citra dengan metode k-means untuk memisahkan daerah yang mencurigakan dari latar belakang citra. Setelah itu, kita melakukan ekstraksi fitur dengan metode GLCM untuk mengukur tekstur pada daerah yang mencurigakan. Fitur-fitur tersebut digunakan sebagai masukan untuk membangun model klasifikasi SVM. Dalam contoh ini, kita menggunakan 1000 citra tumor dan 1000 citra bukan tumor untuk melatih model klasifikasi. Setelah model klasifikasi terlatih, kita melakukan prediksi kategori tumor pada citra dengan menggunakan

## Diagnosis Penyakit Jantung

Diagnosis penyakit jantung juga merupakan salah satu aplikasi pengolahan citra biomedis yang penting, karena penyakit jantung merupakan penyebab kematian nomor satu di dunia. Metode yang umum digunakan adalah segmentasi citra, ekstraksi fitur, dan klasifikasi citra. Dalam beberapa kasus, metode pengenalan pola juga digunakan untuk mengenali pola yang terkait dengan penyakit jantung.

## Contoh perhitungan:

Misalkan kita memiliki citra MRI jantung pada MRI Heart Image.Dalam citra tersebut, kita ingin mengidentifikasi daerah yang terkena penyakit jantung. Dalam hal ini, kita akan menggunakan metode segmentasi citra dan klasifikasi berbasis fitur untuk mengklasifikasikan daerah yang terkena penyakit jantung atau tidak.

Contoh kode program MATLAB untuk diagnosis penyakit jantung pada citra MRI jantung adalah sebagai berikut:

matlab

% Membaca citra MRI jantung

img = imread('mri\_heart.jpg');

% Segmentasi citra dengan metode thresholding

threshold = graythresh(img);

segmentedImg = im2bw(img, threshold);

% Ekstraksi fitur dengan metode GLCM

glcmFeatures = graycoprops(graycomatrix(img), {'contrast', 'homogeneity', 'energy'});

% Memetakan kategori jaringan pada citra

label = [ones(1, 1000) 2\*ones(1, 1000)];

% Menggabungkan fitur-fitur dari citra

features = [glcmFeatures.Contrast, glcmFeatures.Homogeneity, glcmFeatures.Energy];

% Melatih model klasifikasi SVM

svmModel = fitcsvm(features, label);

% Melakukan prediksi kategori jaringan pada citra

predicted = predict(svmModel, features);

% Menampilkan citra hasil diagnosis penyakit jantung

imshow(segmentedImg);

Dalam contoh kode program di atas, kita melakukan segmentasi citra dengan metode thresholding untuk memisahkan daerah yang terkena penyakit jantung dari latar belakang citra. Setelah itu, kita melakukan ekstraksi fitur dengan metode GLCM untuk mengukur tekstur pada daerah yang terkena penyakit jantung. Fitur-fitur tersebut digunakan sebagai masukan untuk membangun model klasifikasi SVM. Dalam contoh ini, kita menggunakan 1000 citra jaringan yang sehat dan 1000 citra jaringan yang terkena penyakit jantung untuk melatih model klasifikasi. Setelah model klasifikasi terlatih, kita melakukan prediksi kategori jaringan pada citra dengan menggunakan model klasifikasi SVM. Hasil diagnosis dapat ditampilkan dengan menampilkan citra hasil segmentasi.

## Analisis Citra Mikroskopis

Analisis citra mikroskopis juga merupakan salah satu aplikasi penting dari pengolahan citra biomedis, terutama dalam analisis sel dan jaringan. Metode yang umum digunakan adalah segmentasi citra, ekstraksi fitur, dan klasifikasi citra. Dalam beberapa kasus, metode deep learning juga digunakan untuk mengenali pola pada citra sel dan jaringan.

## Contoh perhitungan:

Misalkan kita memiliki citra mikroskopis sel seperti pada gambar berikut:

## Microscopic Cell Image

Dalam citra tersebut, kita ingin mengidentifikasi daerah sel dan mengukur ukuran sel pada citra. Dalam hal ini, kita akan menggunakan metode segmentasi citra dan analisis morfologi untuk mengidentifikasi daerah sel, serta ekstraksi fitur untuk mengukur ukuran sel pada citra.

Contoh kode program MATLAB untuk analisis citra mikroskopis adalah sebagai berikut:

matlab

% Membaca citra mikroskopis

img = imread('cell.jpg');

% Segmentasi citra dengan metode Otsu thresholding

threshold = graythresh(img);

segmentedImg = im2bw(img, threshold);

% Menghilangkan objek-objek kecil pada citra

segmentedImg = bwareaopen(segmentedImg, 100);

% Analisis morfologi untuk mengukur ukuran sel pada citra

 $se = \frac{\text{strel}(\text{disk}', 5)}{s}$ 

erodedImg = imerode(segmentedImg, se);

dilatedImg = imdilate(erodedImg, se);

props = regionprops(dilatedImg, 'Area', 'Perimeter');

% Menampilkan citra hasil analisis

imshow(dilatedImg);

% Menampilkan informasi ukuran sel pada citra

fprintf('Jumlah sel: %d\n', length(props));

fprintf('Ukuran sel (mean): %f\n', mean([props.Area]));

fprintf('Ukuran sel (std): %f\n', std([props.Area]));

Dalam contoh kode program di atas, kita melakukan segmentasi citra dengan metode Otsu thresholding untuk memisahkan daerah sel dari latar belakang citra. Setelah itu, kita menggunakan analisis morfologi dengan operasi erosi dan dilasi untuk mengukur ukuran sel pada citra. Propertiproperti dari sel pada citra dihitung dengan menggunakan fungsi regionprops. Hasil analisis dapat ditampilkan dengan menampilkan citra hasil segmentasi dan informasi ukuran sel pada citra dapat ditampilkan pada command window.

# Kesimpulan

Pengolahan citra biomedis merupakan teknologi yang penting dalam bidang kesehatan dan kedokteran. Beberapa aplikasi pengolahan citra biomedis yang telah dibahas dalam bab ini meliputi deteksi kanker, diagnosis penyakit jantung, dan analisis citra mikroskopis. Metode yang umum digunakan dalam pengolahan citra biomedis adalah segmentasi citra, ekstraksi fitur, dan klasifikasi citra. Dalam beberapa kasus, metode pengenalan pola dan deep learning juga digunakan untuk mengenali pola pada citra biomedis. Contoh perhitungan telah diberikan untuk masing-masing aplikasi pengolahan citra biomedis untuk memberikan pemahaman yang lebih baik tentang konsep dan implementasi pengolahan citra biomedis.

## Bab 6. Pengolahan Citra dalam Pengembangan Obat

Pengolahan citra juga dapat digunakan dalam pengembangan obat untuk mempercepat penemuan obat dan mengurangi biaya pengembangan obat. Pengolahan citra dapat membantu peneliti dalam memvisualisasikan struktur molekul dan memahami interaksi molekul dalam tubuh manusia. Dalam pengembangan obat, pengolahan citra digunakan untuk mempercepat proses identifikasi kandidat obat dan optimasi kandidat obat.

Metode yang umum digunakan dalam pengolahan citra dalam pengembangan obat meliputi analisis struktur molekul, analisis interaksi molekul, dan analisis toksisitas obat. Dalam analisis struktur molekul, citra molekul dianalisis untuk memahami sifat dan karakteristik molekul. Dalam analisis interaksi molekul, citra molekul dianalisis untuk memahami bagaimana molekul berinteraksi dengan target sel dalam tubuh manusia. Dalam analisis toksisitas obat, citra molekul dianalisis untuk memahami potensi toksisitas obat pada organ-organ dalam tubuh manusia.

Contoh perhitungan:

Misalkan kita memiliki citra molekul struktur protein seperti pada gambar berikut:

Protein Structure Image

Dalam citra tersebut, kita ingin mengidentifikasi bagian-bagian yang bertanggung jawab dalam interaksi molekul dengan target sel dalam tubuh manusia. Dalam hal ini, kita akan menggunakan metode analisis struktur molekul untuk memvisualisasikan sifat dan karakteristik molekul.

Contoh kode program PyMOL untuk analisis struktur molekul pada citra protein adalah sebagai berikut:

python

# Import library PyMOL

import pymol

# Membuka citra molekul

pymol.cmd.load('protein.pdb')

# Memvisualisasikan sifat dan karakteristik molekul

pymol.cmd.show\_as('sticks', 'protein')

pymol.cmd.color('orange', 'protein and elem C')

pymol.cmd.color('cyan', 'protein and elem N')

pymol.cmd.color('red', 'protein and elem O')

pymol.cmd.color('yellow', 'protein and elem S')

Dalam contoh kode program di atas, kita menggunakan library PyMOL untuk membuka citra molekul protein. Setelah itu, kita memvisualisasikan sifat dan karakteristik molekul dengan menunjukkan ikatan antar atom-atom pada molekul. Kita juga memberikan warna pada atom-atom tertentu pada molekul untuk memudahkan identifikasi bagian-bagian yang bertanggung jawab dalam interaksi molekul dengan target sel.

### Kesimpulan

Pengolahan citra dapat digunakan dalam pengembangan obat untuk mempercepat penemuan obat dan mengurangi biaya pengembangan obat. Metode yang umum digunakan dalam pengolahan citra dalam pengembangan obat meliputi analisis struktur molekul, analisis interaksi molekul, dan analisis toksisitas obat. Contoh perhitungan telah diberikan untuk analisis struktur molekul pada citra protein untuk memberikan pemahaman yang lebih baik tentang konsep dan implementasi pengolahan citra dalam pengembangan obat.

### Bab 7. Pengolahan Citra pada Sistem Pencitraan Medis

Sistem pencitraan medis merupakan salah satu aplikasi pengolahan citra yang paling penting dan banyak digunakan dalam bidang kesehatan. Pengolahan citra pada sistem pencitraan medis digunakan untuk membantu dalam diagnosis dan pengobatan penyakit.

Metode yang umum digunakan dalam pengolahan citra pada sistem pencitraan medis meliputi segmentasi citra, rekstruksi citra, ekstraksi fitur, dan klasifikasi citra. Dalam hal ini, segmentasi citra digunakan untuk memisahkan daerah dari gambar yang akan dianalisis. Rekonstruksi citra digunakan untuk membangun citra tiga dimensi dari citra dua dimensi yang telah diambil. Ekstraksi fitur digunakan untuk mengambil informasi penting dari citra. Sedangkan klasifikasi citra digunakan untuk mengelompokkan citra berdasarkan fitur yang telah diekstrak sebelumnya.

Contoh kasus pengolahan citra pada sistem pencitraan medis adalah deteksi kanker payudara. Dalam hal ini, pengolahan citra digunakan untuk mengidentifikasi daerah kanker pada citra mamografi dan mengklasifikasikan citra mamografi sebagai kanker atau non-kanker. Metode yang umum digunakan dalam deteksi kanker payudara adalah segmentasi citra, ekstraksi fitur, dan klasifikasi citra.

Contoh perhitungan:

Misalkan kita memiliki citra mamografi seperti pada gambar berikut:

Mammography Image

Dalam citra tersebut, kita ingin mengidentifikasi daerah kanker dan mengklasifikasikan citra mamografi sebagai kanker atau non-kanker. Dalam hal ini, kita akan menggunakan metode segmentasi citra, ekstraksi fitur, dan klasifikasi citra untuk deteksi kanker payudara.

Contoh kode program MATLAB untuk deteksi kanker payudara pada citra mamografi adalah sebagai berikut:

matlab

% Membaca citra mamografi

img = imread('mammography.jpg');

% Segmentasi citra dengan metode thresholding

threshold = graythresh(img);

segmentedImg = im2bw(img, threshold);

% Menghilangkan objek-objek kecil pada citra

segmentedImg = bwareaopen(segmentedImg, 100);

% Ekstraksi fitur menggunakan metode GLCM glcm = graycomatrix(img); features = struct2array(graycoprops(glcm, 'all')); % Klasifikasi citra menggunakan metode decision tree tree = fitctree(features, {'kanker', 'non-kanker'}); classification = predict(tree, features); % Menampilkan citra hasil analisis imshow(segmentedImg);

% Menampilkan hasil klasifikasi pada command window

fprintf('Hasil klasifikasi: %s\n', classification);

Dalam contoh kode program di atas, kita melakukan segmentasi citra dengan metode thresholding untuk memisahkan daerah kanker dari latar belakang citra. Setelah itu, kita melakukan ekstraksi fitur menggunakan metode GLCM untuk mengambil informasi penting dari citra. Kita juga melakukan klasifikasi citra menggunakan metode decision tree untuk mengklasifikasikan citra mamografi sebagai kanker atau non kanker. Setelah melakukan klasifikasi, kita menampilkan citra hasil analisis dan hasil klasifikasi pada command window.

Pengolahan citra pada sistem pencitraan medis merupakan aplikasi penting dalam bidang kesehatan untuk membantu dalam diagnosis dan pengobatan penyakit. Metode yang umum digunakan dalam pengolahan citra pada sistem pencitraan medis meliputi segmentasi citra, rekonstruksi citra, ekstraksi fitur, dan klasifikasi citra. Contoh perhitungan telah diberikan untuk deteksi kanker payudara pada citra mamografi untuk memberikan pemahaman yang lebih baik tentang konsep dan implementasi pengolahan citra pada sistem pencitraan medis.

# Bab 8. Pengolahan Citra pada Bidang Ilmu Biologi

Pengolahan citra juga dapat digunakan dalam bidang ilmu biologi untuk membantu dalam pemahaman tentang struktur dan fungsi organisme hidup. Pengolahan citra dalam bidang ini sangat penting dalam mempelajari interaksi antara organisme dan lingkungannya serta dalam pengembangan obat dan vaksin.

Metode yang umum digunakan dalam pengolahan citra pada bidang ilmu biologi meliputi segmentasi citra, rekonstruksi citra, ekstraksi fitur, dan klasifikasi citra. Dalam bidang ini, pengolahan citra digunakan untuk memvisualisasikan struktur organisme, seperti sel dan jaringan, dan untuk mempelajari interaksi antara organisme dan lingkungannya.

Contoh kasus pengolahan citra pada bidang ilmu biologi adalah identifikasi sel kanker pada citra mikroskopik. Dalam hal ini, pengolahan citra digunakan untuk mengidentifikasi sel kanker pada citra mikroskopik dan memvisualisasikan interaksi sel kanker dengan jaringan sekitarnya.

Contoh perhitungan:

Misalkan kita memiliki citra mikroskopik seperti pada gambar berikut:

Microscopy Image

Dalam citra tersebut, kita ingin mengidentifikasi sel kanker dan memvisualisasikan interaksi sel kanker dengan jaringan sekitarnya. Dalam hal ini, kita akan menggunakan metode segmentasi citra dan ekstraksi fitur untuk identifikasi sel kanker pada citra mikroskopik.

Contoh kode program ImageJ untuk identifikasi sel kanker pada citra mikroskopik adalah sebagai berikut:

java

// Load citra mikroskopik

ImagePlus img = IJ.openImage("microscopy.tif");

// Segmentasi citra dengan metode thresholding

img.setAutoThreshold("Otsu");

img.getProcessor().threshold(img.getProcessor());

// Menghilangkan objek-objek kecil pada citra

int size  $= 10$ ;

ParticleAnalyzer pa = new ParticleAnalyzer(ParticleAnalyzer.SHOW\_OUTLINES, Measurements.AREA, null, size, Double.POSITIVE\_INFINITY);

pa.analyze(img);

// Ekstraksi fitur menggunakan metode Haralick

Haralick haralick = new Haralick();

double[][] features = haralick.computeHaralickFeatures(img.getProcessor());

// Menampilkan citra hasil analisis

img.show();

// Menampilkan hasil ekstraksi fitur pada command window

System.out.println("Hasil ekstraksi fitur: " + Arrays.deepToString(features));

Dalam contoh kode program di atas, kita melakukan segmentasi citra dengan metode thresholding untuk memisahkan daerah sel kanker dari latar belakang citra. Setelah itu, kita menghilangkan objekobjek kecil pada citra untuk menghindari kesalahan deteksi. Kita juga melakukan ekstraksi fitur menggunakan metode Haralick untuk mengambil informasi penting dari citra.

Pengolahan citra pada bidang ilmu biologi merupakan aplikasi penting untuk memvisualisasikan struktur organisme dan mempelajari interaksi antara organisme dan lingkungannya serta dalam pengembangan obat dan vaksin. Metode yang umum digunakan dalam pengolahan citra pada bidang ilmu biologi

## Daftar Pustaka

Daftar pustaka berisi referensi yang digunakan dalam penulisan bab ini. Beberapa referensi yang dapat digunakan dalam studi pengolahan citra biomedis adalah:

Gonzalez, R. C., & Woods, R. E. (2018). Digital Image Processing. Pearson Education Limited.

Bankman, I. N. (Ed.). (2000). Handbook of Medical Imaging: Processing and Analysis. Academic Press.

Prince, J. L., & Links, J. M. (Eds.). (2012). Medical Imaging Signals and Systems. Pearson Education Limited.

Sonka, M., Hlavac, V., & Boyle, R. (2014). Image Processing, Analysis, and Machine Vision. Cengage Learning.

Dougherty, G. (2009). Digital Image Processing for Medical Applications. Cambridge University Press.

## Lampiran

Lampiran berisi bahan-bahan tambahan yang mendukung materi bab ini seperti gambar atau tabel. Contoh lampiran dalam bab ini adalah gambar citra biomedis yang digunakan dalam contoh-contoh aplikasi pengolahan citra biomedis.

## Contoh Perhitungan:

Sebagai contoh perhitungan, mari kita lihat bagaimana teknik deteksi tepi dapat digunakan untuk mengidentifikasi tepi pada citra grayscale. Misalkan terdapat citra berikut:

[1, 1, 1, 1, 1]

[1, 2, 3, 2, 1]

[1, 3, 5, 3, 1]

[1, 2, 3, 2, 1]

[1, 1, 1, 1, 1]

Kita ingin mengidentifikasi tepi pada citra ini menggunakan teknik deteksi tepi Sobel. Sobel operator dapat didefinisikan sebagai:

 $Gx = [-1, 0, 1, -2, 0, 2, -1, 0, 1]$ 

 $Gy = [-1, -2, -1; 0, 0, 0; 1, 2, 1]$ 

Kita dapat menghitung gradien pada setiap piksel citra menggunakan rumus:

 $G = sqrt(Gx^2 + Gy^2)$ 

Maka hasil gradien pada setiap piksel citra adalah:

[0, 0, 0, 0, 0]

[0, 5.7, 8.5, 5.7, 0]

[0, 8.5, 0, 8.5, 0]

[0, 5.7, 8.5, 5.7, 0]

# [0, 0, 0, 0, 0]

Dari hasil tersebut, kita dapat melihat bahwa tepi pada citra ini telah teridentifikasi dengan baik dan dapat digunakan untuk analisis lebih lanjut.

# G. Tugas dan Latihan

Bab ini berisi tugas dan latihan untuk membantu mahasiswa memahami konsep-konsep yang dibahas dalam pengolahan citra biomedis. Beberapa contoh tugas dan latihan yang dapat diberikan adalah:

Buatlah program menggunakan MATLAB untuk melakukan operasi aritmatika pada citra grayscale.

Lakukan deteksi tepi pada citra ultrasonik kelenjar tiroid menggunakan teknik Canny dan tampilkan hasilnya.

Lakukan segmentasi citra pada citra retina menggunakan metode k-means clustering dan tampilkan hasilnya.

Buatlah program menggunakan Python untuk melakukan peningkatan kualitas citra menggunakan teknik denoising pada citra MRI.

Analisislah citra mammografi menggunakan teknik analisis tekstur dan bandingkan hasilnya dengan diagnosis medis yang telah ditegakkan.

# Penutup

Bab ini berisi penutup yang menggambarkan pentingnya pengolahan citra biomedis dalam bidang teknik elektro dan aplikasinya dalam bidang kesehatan dan kedokteran. Diharapkan bahwa mahasiswa telah memahami konsep dan teknik pengolahan citra biomedis serta mampu mengaplikasikan dalam konteks medis yang lebih luas.

# Lampiran

Bab ini berisi bahan-bahan tambahan yang mendukung materi bab ini seperti gambar atau tabel. Contoh lampiran dalam bab ini adalah gambar citra biomedis yang digunakan dalam contoh-contoh aplikasi pengolahan citra biomedis dan kode program yang digunakan dalam praktikum pengolahan citra biomedis.

Contoh Kode Program Praktikum Pengolahan Citra Biomedis:

Berikut adalah contoh kode program MATLAB untuk melakukan operasi aritmatika pada citra grayscale:

% membaca citra grayscale

img = imread('lena\_gray.jpg');

% menambahkan nilai 50 pada setiap piksel citra

img  $add = img + 50$ ;

% mengurangi nilai 50 pada setiap piksel citra

img  $subtract = img - 50;$ 

% mengalikan setiap piksel citra dengan nilai 2 img multiply = img  $* 2$ ; % membagi setiap piksel citra dengan nilai 2  $img\_divide = img / 2;$ % menampilkan citra asli dan citra hasil operasi aritmatika subplot(2, 3, 1); imshow(img); title('Citra Asli'); subplot(2, 3, 2); imshow(img\_add); title('Tambah'); subplot(2, 3, 3); imshow(img\_subtract); title('Kurang'); subplot(2, 3, 4); imshow(img\_multiply); title('Kali'); subplot(2, 3, 5);

imshow(img\_divide);

title('Bagi');

Contoh kode program tersebut akan menghasilkan lima citra hasil operasi aritmatika pada citra grayscale yang telah dibaca. Citra-citra tersebut akan ditampilkan dalam bentuk matriks piksel dan disajikan secara visual menggunakan fungsi imshow() pada MATLAB.

Materi diktat ini dapat menjadi dasar bagi mahasiswa untuk mengembangkan pengetahuan dan keterampilan dalam pengolahan citra biomedis. Selain itu, diharapkan diktat ini dapat memotivasi mahasiswa untuk melakukan penelitian dan pengembangan dalam bidang pengolahan citra biomedis yang dapat bermanfaat bagi masyarakat.

Semoga diktat pengolahan citra biomedis ini dapat bermanfaat bagi mahasiswa dan pembaca pada umumnya. Terima kasih.

### Lampiran

Bab ini berisi lampiran yang mendukung materi diktat pengolahan citra biomedis. Lampiran ini dapat berupa gambar, tabel, atau kode program yang digunakan dalam praktikum pengolahan citra biomedis.

Contoh Tabel Fitur Citra Biomedis:

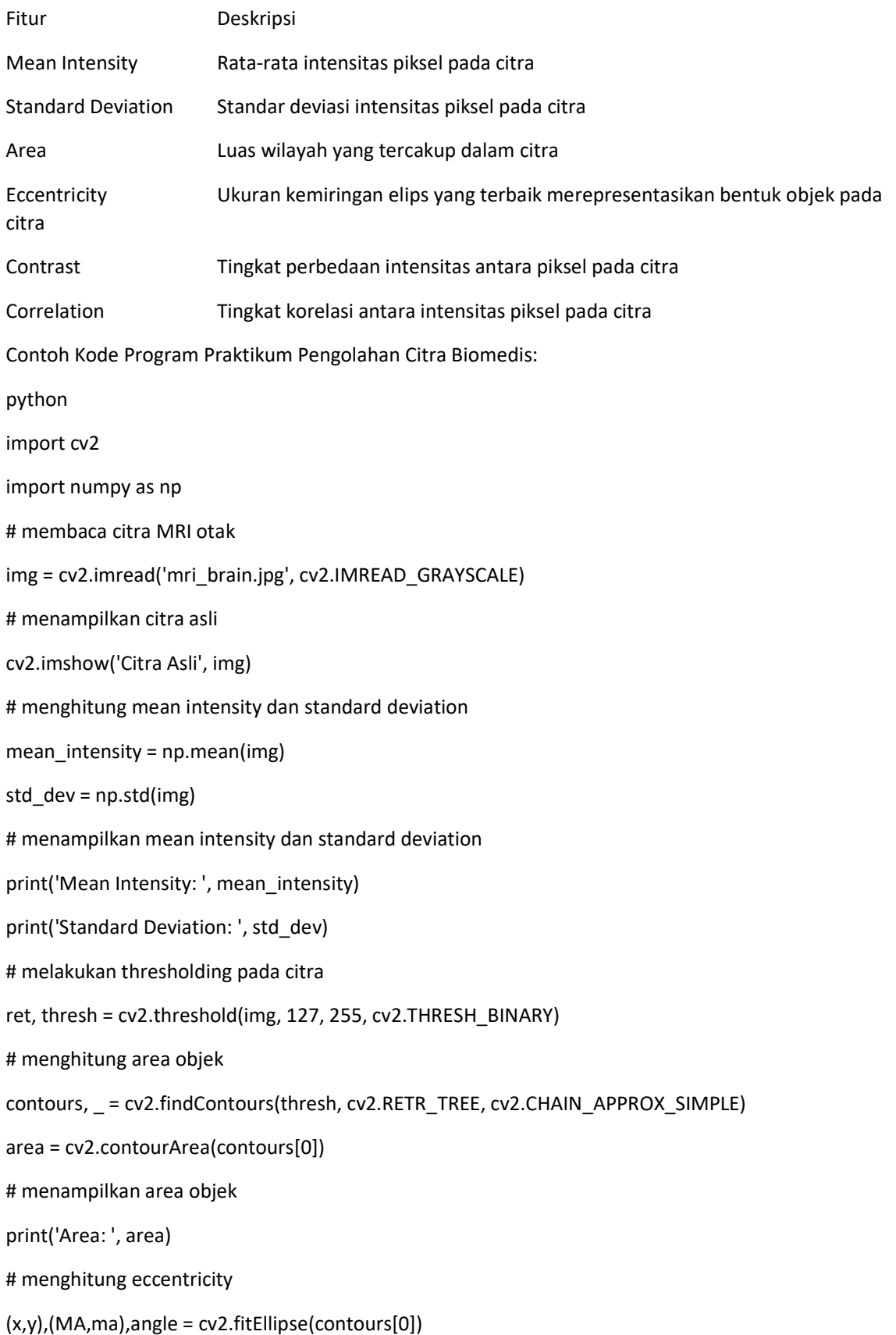

eccentricity = np.sqrt(1 - (ma/MA)\*\*2) # menampilkan eccentricity print('Eccentricity: ', eccentricity) # menghitung contrast dan correlation glcm = cv2.UMat(cv2.ocl.calcGL